## **Google Docs: Text to Speech**

## **Hear text read aloud**

- 1. At the bottom right, select the time. Or press Alt + Shift + s.
- 2. Select Settings .
- 3. At the bottom, select Advanced.
- 4. In the "Accessibility" section, select Manage accessibility features.
- 5. Under "Text-to-Speech," turn on Enable ChromeVox (spoken feedback).

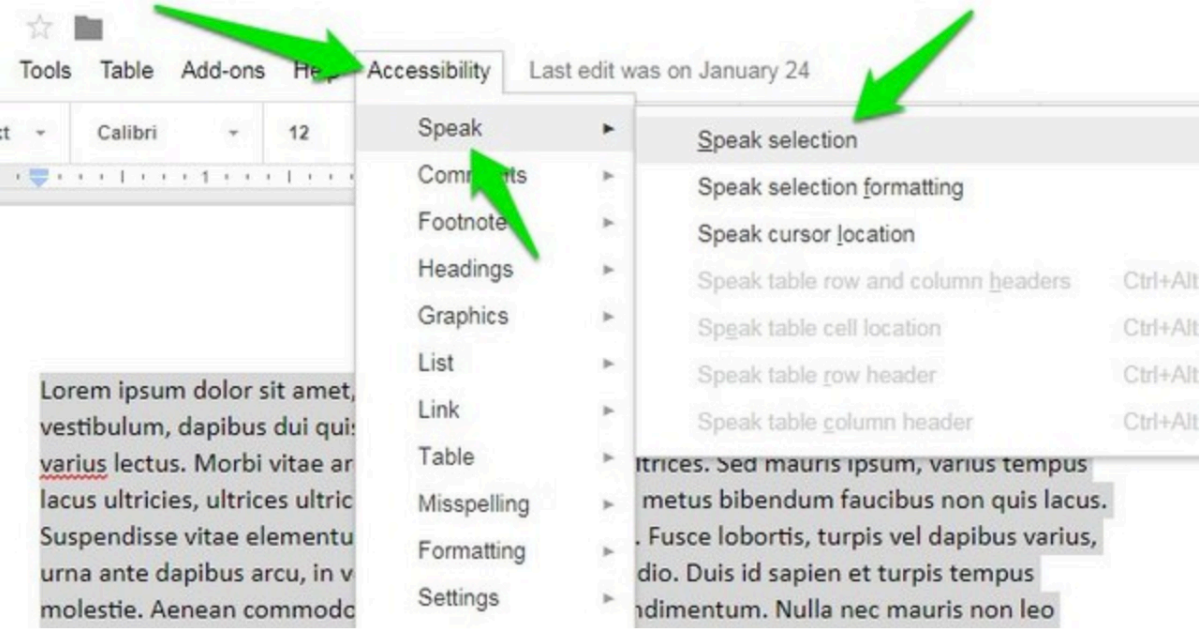